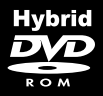

# **PC/MAC/LINUX**

SACKING

# **MANUAL**

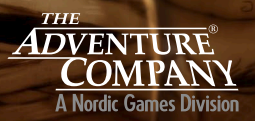

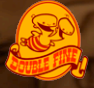

### **IMPORTANT HEALTH WARNING ABOUT PLAYING VIDEO GAMES**

#### **Epilepsy warning**

Some people may experience loss of consciousness or epileptic seizures when exposed to certain light effects or flashes of light. Certain graphics and effects in computer games may trigger an epileptic seizure or loss of consciousness in these people. Previously unknown predispositions for epilepsy may also be stimulated. If you or someone in your family has epilepsy, please consult your doctor before playing this game. If you experience symptoms such as dizziness, blurred vision, eye or muscle spasms, unconsciousness, disorientation, or any sort of involuntary motions or cramps while playing this game, turn the device off IMME-<br>DIATELY and consult a doctor before playing again.

#### **Epilepsie-Warnung**

Es kann bei manchen Menschen zu Bewusstseinsstörungen oder epileptischen Anfällen kommen, wenn sie bestimmten Lichteffekten oder Lichtblitzen ausgesetzt sind. Bestimmte Grafiken und Effekte in Computerspielen können bei diesen Menschen einen epileptischen Anfall oder eine Bewusstseinsstörung auslösen. Auch können bisher unbekannte Neigungen tiker ist, konsultieren Sie bitte Ihren Arzt, bevor Sie dieses Spiel benutzen. Sollten während des Spielens Symptome wie Schwindelgefühle, Wahrnehmungsstörungen, Augen- oder gungen oder Krämpfen auftreten, schalten Sie das Gerät SOFORT ab, und konsultieren Sie einen Arzt, bevor Sie wieder weiterspielen.

#### **Avertissement sur l'épilepsie**

Certaines personnes sont susceptibles de faire des crises d'épilepsie ou d'avoir des pertes de connaissance à la vue de certains types de lumières clignotantes ou d'éléments fréquents dans notre environnement quotidien. Ces personnes s'exposent à des crises lorsqu'elles reaardent certaines images télévisées ou lorsqu'elles jouent à certains jeux vidéo. Ces phénomènes peuvent apparaître alors même que le sujet n'a pas d'antécédent médical ou n'a jamais été confronté à une crise d'épilepsie. Si vous-même ou un membre de votre famille avez déjà présenté des symptômes liés à l'épilepsie (crise ou perte de conscience) en jouant à un jeu vidéo, veuillez consulter votre médecin avant toute utilisation. Si vous-même ou votre enfant présentez un des symptômes suivants : vertige, troubles de la vision, contraction des yeux ou des muscles, perte de conscience, troubles de l'orientation, mouvement involontaire ou convulsion, veuillez immédiatement cesser de jouer et consulter un médecin.

#### **Avvertenze in caso di epilessia**

Alcune persone possono subire crisi epilettiche o svenimenti in presenza di particolari effetti luminosi o fenomeni intermittenti. In queste persone, crisi epilettiche o svenimenti possono puter. Anche persone che non hanno mai subito una crisi, possono correre questo rischio. Se al giocatore o a un membro della famiglia è stata diagnosticata una forma di epilessia, questi dovrebbe consultare il proprio medico prima di giocare. Se si dovessero avvertire sintomi quali vertigini, perdita di coscienza, contrazioni oculari o muscolari, svenimenti, senso di disorientamento o movimenti involontari e/o convulsioni, è necessario spegnere IMMEDIA- TAMENTE il computer e consultare il medico prima di riprendere a giocare.

#### **ADVERTENCIA SOBRE LA EPILEPSIA**

Alguna personas pueden sufrir ataques epilépticos o confusión mental al exponerse a ciertas luces estroboscópicas o parpadeantes. Estas personas pueden padecer un ataque o perder la consciencia con ciertos gráfi cos y efectos de videojuegos. Asimismo, estos factores podrían fomentar tendencias epilépticas previas ya existentes. Si tú o alguien de tu familia tiene antecedentes de epilepsia, consulta a tu médico antes de utilizar este juego. Si experimentas mareos, alteraciones de la visión, espasmos musculares u oculares, desmayos, desorientación o cualquier tipo de movimiento involuntario o calambres mientras utilizas este videojuego, deja de jugar INMEDIATAMENTE y consulta con tu médico antes de continuar.

### **Product Warranty**

Nordic Games NA Inc will gladly replace any disc free of charge, whether accidentally damaged or due to manufacturer defect, within the first year of ownership. To obtain a replacement disc, please return the faulty disc with a check or money order to cover postage and handling fees.

Please be sure to include the following:

- Full Name
- Address, City, State/Prov., Zip Code/Postal Code, Country
- Telephone Number
- Email Address (if applicable)
- Product Name(s)
- Brief note describing the problem

### *Mail to:*

Nordic Games NA Inc 132 Clyde Street, Suite 3 West Sayville, NY 11796 USA

# **Technical Support**

If you are experiencing technical problems with this software, and you have carefully followed the instructions in this manual, you may find further support in the following places: Please visit the Technical Support section of our Website where we have posted common problems and solutions that may help you at: Online Support: http://www.nordicgames.at/index.php/contact Skype contact: support.quantic.lab Phone Support: +1 (206) 395-3545 Phone: +40 (0) 364 405 777 (toll charges may apply when calling from abroad)

Please note: We do not provide hints via technical support.

THE SOFTWARE IS PROVIDED "AS IS", WITHOUT WARRANTY OF ANY KIND, EXPRESS OR IMPLIED, INCLUDING BUT NOT LIMITED TO THE WARRANTIES OF MERCHANTABILITY, FITNESS FOR A PARTICULAR PURPOSE AND NONINFRINGEMENT. IN NO EVENT SHALL THE AUTHORS OR COPYRIGHT HOLDERS BE LIABLE FOR ANY CLAIM, DAMAGES OR OTHER LIABILITY, WHETHER IN AN ACTION OF CONTRACT, TORT OR OTHERWISE, ARISING FROM, OUT OF OR IN CONNECTION WITH THE SOFTWARE OR THE USE OR OTHER DEALINGS IN THE SOFTWARE.

All other brands, product names and logos are trademarks or registered trademarks of their respective owners. All rights reserved. Any unauthorized copying, hiring, lending or reproduction in whole or part is prohibited.

# **END-USER LICENSE AGREEMENT (EULA)**

To read the Nordic Games End-User Licence Agreement (EULA) kindly visit: **http://eula.nordicgames.at**

# **installing your game**

### *Installation Instructions:*

It's recommended that you quit all other, non essential applications before beginning the installation of this software. This includes anti-virus and anti-spam software that may interfere with the installation process.

### To install the game perform these actions:

- (1) Insert the "STACKING" DVD-ROM into your DVD-ROM drive
- (2) If the autorun mode on your computer is active, the installation will start automatically after you have inserted the DVD-ROM. Follow the on-screen instructions.
- (3) If autorun mode is disabled, perform these actions (except Vista):
	- (a) At your Windows® desktop, click on the Start-button and then click Run...
	- (b) Type the letter of your DVD-ROM drive followed by Setup.exe (e.g. D:\Setup. exe), then click OK.

# OR

- (4) From your desktop or Start Menu, click to "My Computer" Right-click on the DVD-ROM drive with the disc inserted, then doubleclick on the setup.exe (application) file to launch the installation.
- (5) Read and click-to-accept the End User License Agreement, then follow the on-screen **instructions**
- (6) The program will automatically create a program icon group and a shortcut in your Windows® Start Menu.

Note: You will need to install DirectX 9.0c in order to properly run the game. During the installation you will be prompted to install it.

To launch the game use the program icon crreated on your desktop or the shortcut in your Windows® Start Menu .

# *Uninstall Instructions:*

To uninstall the game complete the folowing construction :

From your Windows® desktop select:

Start -> Programs -> (Publisher) -> game -> Uninstall game

# OR

Enter the Windows® control panel, select "add or remove programs", select the game and click "remove".

# **installing on mac**

- 1. Insert the DVD into your DVD-ROM drive (or double-click the downloaded program)
- 2. Just drag and drop the game file on your mac and double-click on the icon
- 3. You can set off on your adventure after installation by left-clicking your mouse on the STACKING shortcut icon from the Application tab

# **Uninstalling**

To remove STACKING from your Mac just drag and drop the STACKING application to the Trash.

# **installing on linux**

- 1. Copy build on the PC
- 2. Right click on the build (Stacking-linux-05062013-bin file) and hit properties
- 3. Go to permissions tab and see if "Allow executing file as program" is checked and close the properties window
- 4. Double click the Stacking-Linux-2013-06-04-setup-bin file and a terminal should launch
- 5. Select the installation location as prompted by setup and press enter
- 6. The game should start extracting and the terminal should close when it is done
- 7. Go to the install folder and launch the game using Stack.bin.x86

# **Uninstalling**

- 1. To uninstall the game run the uninstall-CostumeQuest.sh file in terminal from the installation folder and choose Yes (y) when prompted.
- 2. The terminal should close and the game should be uninstalled.

# **keyboard commands/Controls**

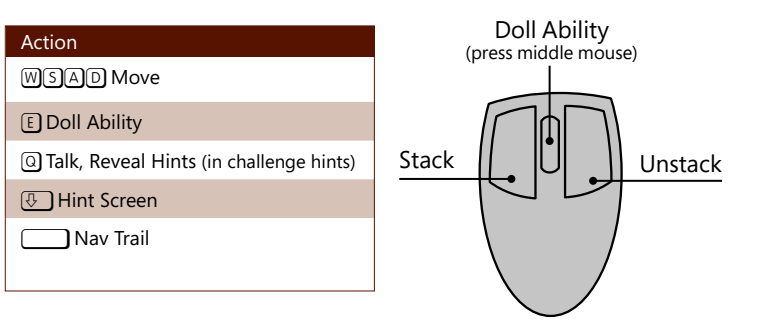

# **Stacking**

Stacking is the name of the game and what you do best! Stacking allows you to control other, larger dolls and use their abilities to solve challenges and have some fun.

To stack into another doll, you must sneak up behind another doll, who is exactly one size larger than you, and press LEFT MOUSE. Any nearby doll that you can stack with will glow blue when you are within range. Remember that a doll can only be stacked if it is one size bigger than your current doll and you can see its back.

Some dolls can't be stacked because they will constantly turn to face you. You will be reminded of this by a large red glow that will display on the doll if you try and stack into one of them.

You can press RIGHT MOUSE to unstack down one size from your largest doll to the next largest doll inside. Unstacking is useful when you are looking for just the right doll to solve a challenge or when you need a smaller doll to get through tight spaces.

# **SPECIAL ABILITIES**

Every doll has a special ability that can be used to solve challenges or just to have fun. When you first stack in a doll, be sure and press  $\mathbb{E}$  to try out its ability. Special abilities may have a different effect on various dolls, so be sure and experiment!

Occasionally, two special abilities can be combined together to solve challenges. To combine two abilities, you must use two doll abilities in the same place within a short period of time. This is easiest to do if you first stack the two dolls together, use the larger doll's ability, and then unstack to the next size down doll and quickly use its ability.

# **TALKING**

Talking to other dolls is the best way to figure out what is going on and get some help on your adventures. To talk to another doll, press  $[0]$  while looking directly at it. Dolls will say different things to you depending on which doll you are currently controlling. Make sure and talk to important dolls with a variety of dolls to hear all that they have to say.

# **UNIQUE DOLLS**

Some dolls are unique. Unique dolls are one of a kind and are often used to solve puzzles and challenges. Unique dolls are easily spotted by a slight shimmering effect. Collect unique dolls by stacking into them to earn rewards. You can review your unique doll collection for your current location by pressing  $[Es]$  and then  $[·]$  to cycle to the Collection tab.

Some unique dolls belong to a matched stacking set. Stacking all of the dolls together from the same matched stacking set is sometimes required to advance the game. Some matched stacking sets have a special story to tell and stacking them together will reveal that story.

# **CHALLENGES**

Challenges block your progress in the game and must be solved to continue. Each Challenge can be solved multiple way using different combinations of dolls and abilities. Challenges will reset after you find a solution. You can replay any challenges in your current location at any time to find more solutions and earn more rewards.

If you're having trouble with a challenge, tap  $\overline{\mathbb{F}}$  to access challenge hints. You can select any challenge in the current location and reveal hints by pressing Q. After you reveal a hint, you must wait a short time before revealing another.

As you go on adventures, keep an eye out for Bonus Challenges! Bonus Challenges are optional challenges that you can choose to find solutions for to earn extra rewards.

# **OBJECTIVES**

You can view your current objectives at any time by pressing  $\sqrt{5}$  and looking at the Objectives tab of the pause menu. Any matched stacking set dolls that you must find will also be shown.

If you just need a quick point in the right direction, tap  $\Box$  at any time to display the Navigation Trail. You can follow this trail to your next objective or challenge.

# **HI-JINKS**

Looking for some mischievous fun? Each location in Stacking has a list of Hi-Jinks that you can perform to cause merry mayhem and unlock rewards. Using only the names of the Hi-Jinks as clues, you must experiment with different dolls and abilities to discover what the Hi-Jinks actually are!

You can view the list of Hi-Jinks in any location by pressing [Esc] and then  $\overline{\mathbb{G}}$ ] to cycle to the Hi-Jinks tabs of the pause menu. As you complete Hi-Jinks, any dolls involved will be accessorized to show your accomplishment! Complete all of the Hi-Jinks in a location for even more rewards!

# **SECRET HIDEOUT**

Your secret hideout is a location in the Royal Train Station that only you and your hobo friend Levi can enter. As you play the game, you will earn rewards by finding unique dolls, finding solutions to challenges, and travelling to new locations. Levi will decorate your secret hideout with these rewards and chronicle your adventures.

Visit your secret hideout anytime you return to the Royal Train Station and see what new things Levi has crafted expecially for you! Levi will always be waiting to hear about your latest adventures and is often full of good advice.

# **RETURN VISITS**

You can make return visits to any location that you've previously traveled to and rescued a family member from. To return to a location, go to the main platform in the Royal Train Station and press  $[0]$  to speak to the appropriate conductor.

Returning to locations lets you earn extra rewards by finding unique dolls, finding more challenge solutions, or performing Hi-Jinks.

# **Copyrights**

Stacking™ and © 2014. Game and Software © 2014, Double Fine Productions, Inc. Stacking and related logos, characters, names, and distinctive likenesses thereof are the exclusive property of Double Fine Productions, Inc. and used under exclusive license. Published and distributed by Nordic Games NA Inc. All Rights Reserved. The Adventure Company and the The Adventure Company logo are trademarks and/or registered trademarks of Nordic Games Licensing AB, Sweden. FMOD Sound System, copyright © Firelight Technologies Pty, Ltd., 1994-2014. Uses Autodesk® Scaleform® software, © 2014 Autodesk, Inc. All rights reserved.

Permission is hereby granted, free of charge, to any person obtaining a copy of this software and associated documentation files (the "Software"), to deal in the Software without restriction, including without limitation the rights to use, copy, modify, merge, publish, distribute, sublicense, and/or sell copies of the Software, and to permit persons to whom the Software is furnished to do so, subject to the following conditions: The above copyright notice and this permission notice shall be included in all copies or substantial portions of the Software.

THE SOFTWARE IS PROVIDED "AS IS", WITHOUT WARRANTY OF ANY KIND, EXPRESS OR IMPLIED, INCLUDING BUT NOT LIMITED TO THE WARRANTIES OF MERCHANTABILITY, FITNESS FOR A PARTICULAR PURPOSE AND NONINFRINGEMENT. IN NO EVENT SHALL THE AUTHORS OR COPYRIGHT HOLDERS BE LIABLE FOR ANY CLAIM, DAMAGES OR OTHER LIABILITY, WHETHER IN AN ACTION OF CONTRACT, TORT OR OTHERWISE, ARISING FROM, OUT OF OR IN CONNECTION WITH THE SOFTWARE OR THE USE OR OTHER DEALINGS IN THE SOFTWARE.

All other brands, product names and logos are trademarks or registered trademarks of their respective owners. All rights reserved. Any unauthorized copying, hiring, lending or reproduction in whole or part is prohibited.

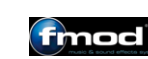

Autodesk Scaleform

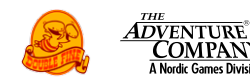

**COMPANY** A Nordic Games Divisio

nordic games

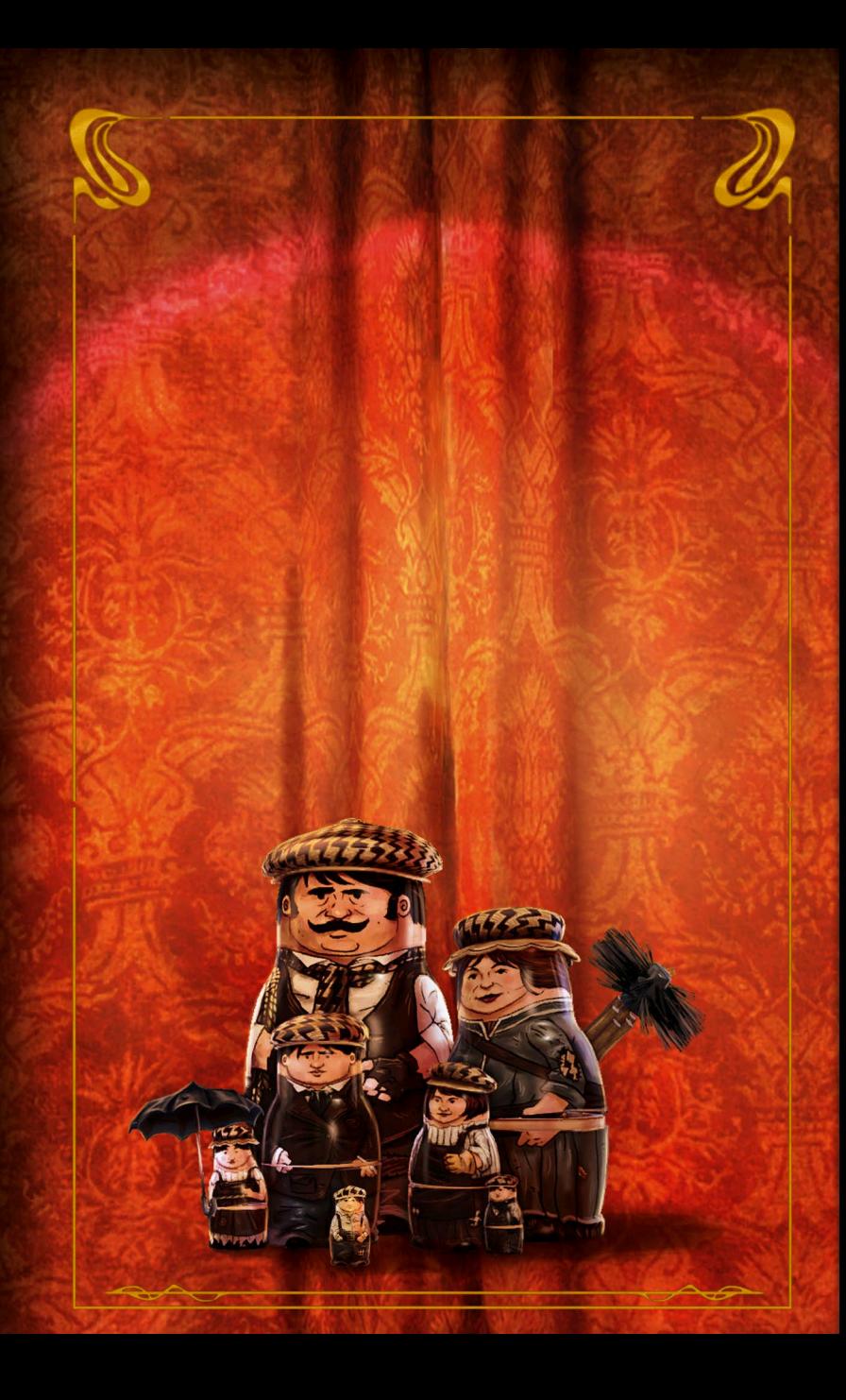